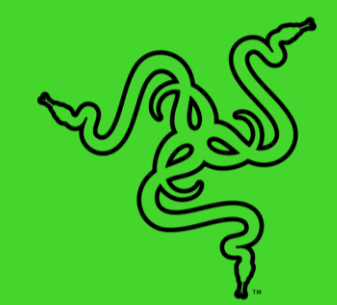

# RAZER ABYSSUS LITE

ОСНОВНОЕ РУКОВОДСТВО

### СОДЕРЖАНИЕ

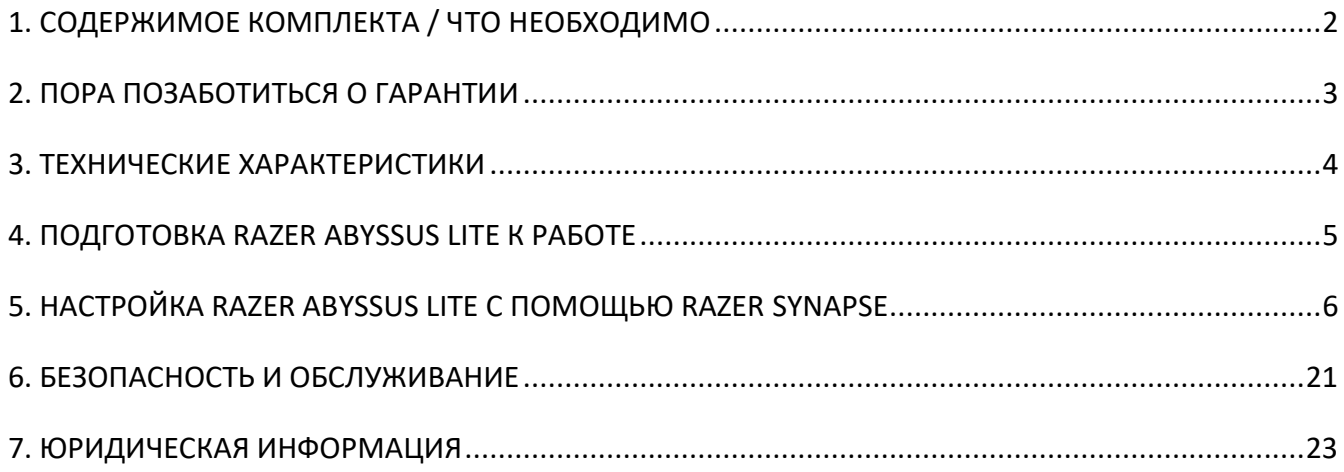

# <span id="page-2-0"></span>1. СОДЕРЖИМОЕ КОМПЛЕКТА / ЧТО НЕОБХОДИМО

### **СОДЕРЖИМОЕ КОМПЛЕКТА**

■ Razer Abyssus Lite

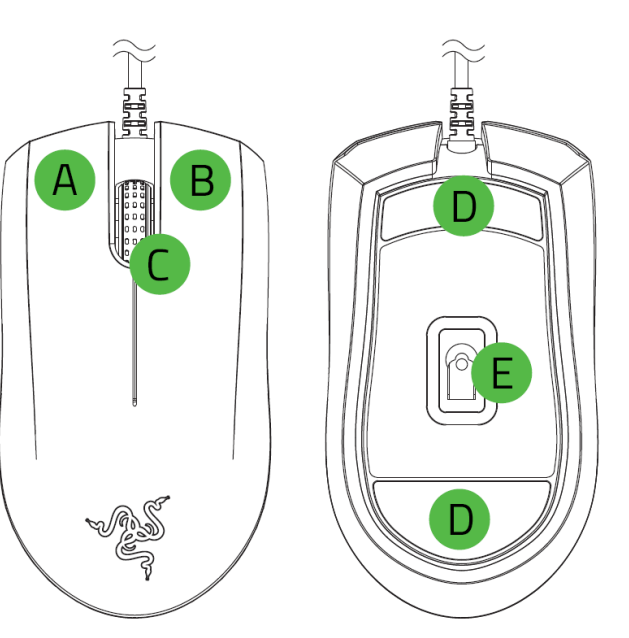

- Левая кнопка мыши
- В. Правая кнопка мыши
- С. Колесо прокрутки
- D. Сверхгладкие ножки Ultraslick для мыши
- Е. Оптический сенсор с разрешением 6400 DPI
- *Показатели оптического*  A *разрешения (DPI) по умолчанию: 800, 1800, 2400, 3600 и 6400. Настройка показателей DPI может осуществляться с помощью приложения Razer Synapse.*

**• Важная информация о продукте** 

### **ЧТО НЕОБХОДИМО**

#### **ТРЕБОВАНИЯ ПРОДУКТА**

■ ПК со свободным USB-портом

#### **ТРЕБОВАНИЯ RAZER SYNAPSE**

- Windows® 7 64-разрядная (или более поздняя версия)
- Подключение к Интернету для установки ПО

# <span id="page-3-0"></span>2. ПОРА ПОЗАБОТИТЬСЯ О ГАРАНТИИ

В ваших руках великолепное устройство, дополненное ограниченной гарантией на 2 года. Зарегистрировавшись по адресу [razerid.razer.com](https://razerid.razer.com/), вы сможете максимально расширить функционал устройства и получить эксклюзивные преимущества от Razer.

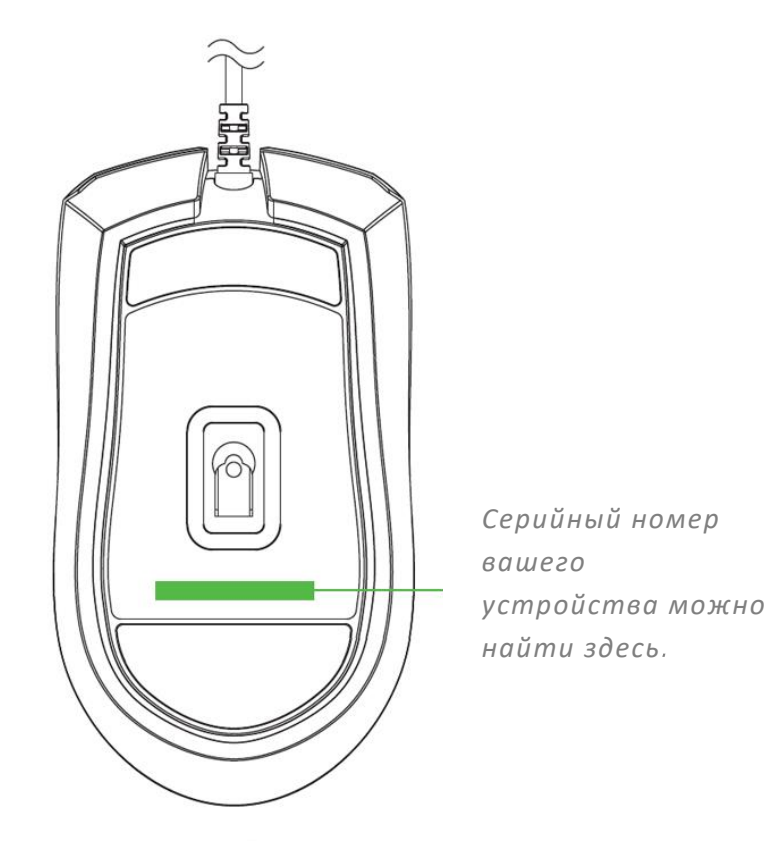

Появились вопросы? Обратитесь в службу поддержки Razer по адресу [support.razer.com](http://support.razer.com/)

# <span id="page-4-0"></span>3. ТЕХНИЧЕСКИЕ ХАРАКТЕРИСТИКИ

### **ХАРАКТЕРИСТИКИ**

- **Оптический сенсор с разрешением 6400 DPI**
- Эргономичный симметричный дизайн
- Однозонная подсветка Razer Chroma™ с возможностью настройки 16,8 млн цветовых оттенков
- Поддержка Razer Synapse

# **ПРИМЕРНЫЙ РАЗМЕР И МАССА**

- длина: 114.7 мм / 4.51 дюйма
- ширина: 63 мм / 2.48 дюйма
- высота: 37.3 мм / 1.46 дюйма
- Вес (без кабеля): 78 г / 0.17 фунта
- Длина кабеля: 2.1 м

# <span id="page-5-0"></span>4. ПОДГОТОВКА RAZER ABYSSUS LITE К РАБОТЕ

1. Подключите устройство Razer к USB порту вашего компьютера.

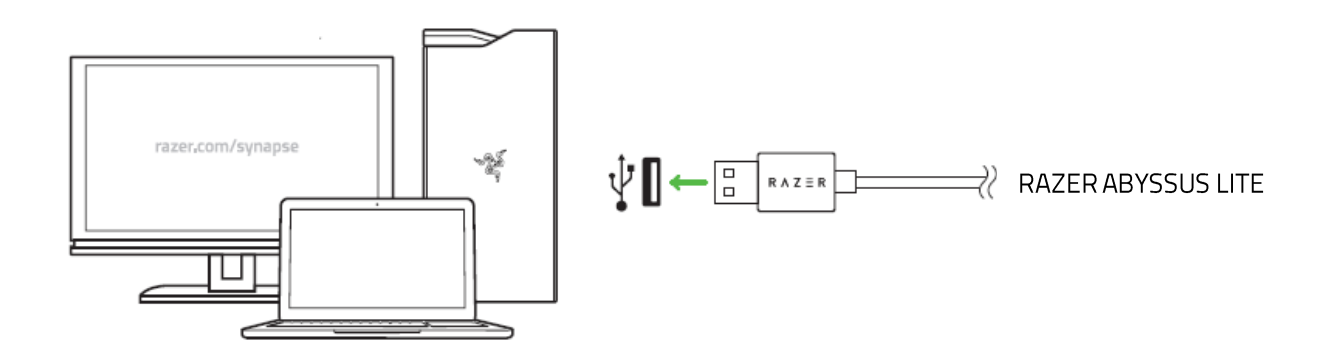

2. Приложение Razer Synapse\* позволяет настраивать подсветку устройства и даже создавать различные профили для разных стилей игры.

*\*Установите приложение Razer Synapse после появления запроса или скачайте программу-установщик по адресу [razer.com/synapse](http://www.razer.com/synapse).*

# <span id="page-6-0"></span>5. НАСТРОЙКА RAZER ABYSSUS LITE С ПОМОЩЬЮ RAZER SYNAPSE

A *Отказ от ответственности. Для установки приложения, загрузки обновлений и работы облачных функций требуется подключение к Интернету. Дополнительно рекомендуется зарегистрировать учетную запись Razer ID. Все перечисленные функции могут отличаться в зависимости от текущей версии ПО, подключенных устройств и поддерживаемых приложений и ПО.*

### **ВКЛАДКА «SYNAPSE»**

Вкладка Synapse по умолчанию открывается при первом запуске приложения Razer Synapse.

#### **Информационная панель**

Вложенная вкладка «Информационная панель» представляет собой обзор приложения Razer Synapse; она предоставляет доступ ко всем устройствам, модулям и онлайновым службам Razer.

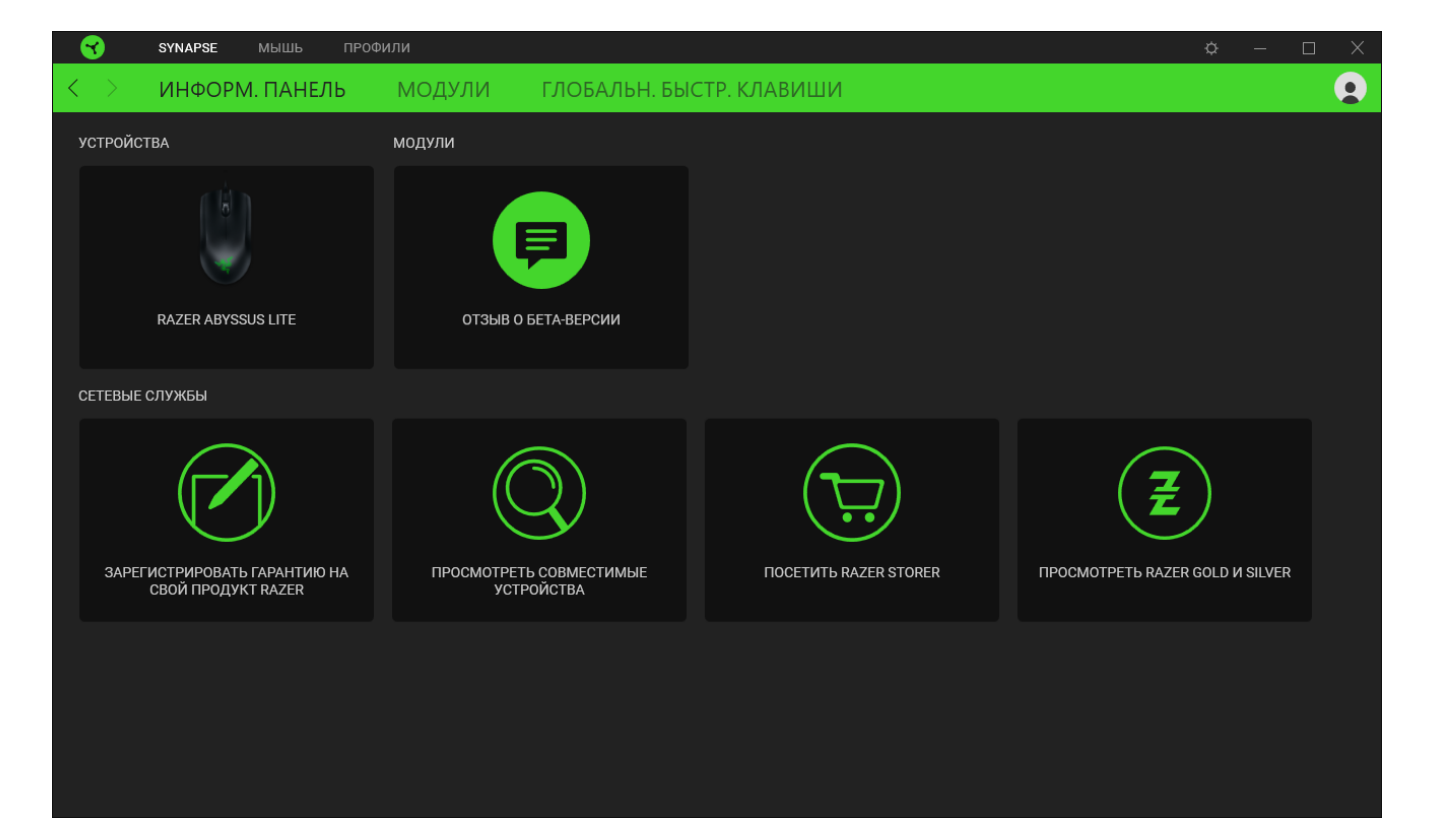

#### **Модули**

На подвкладке «Модули» отображаются все установленные и доступные для установки модули.

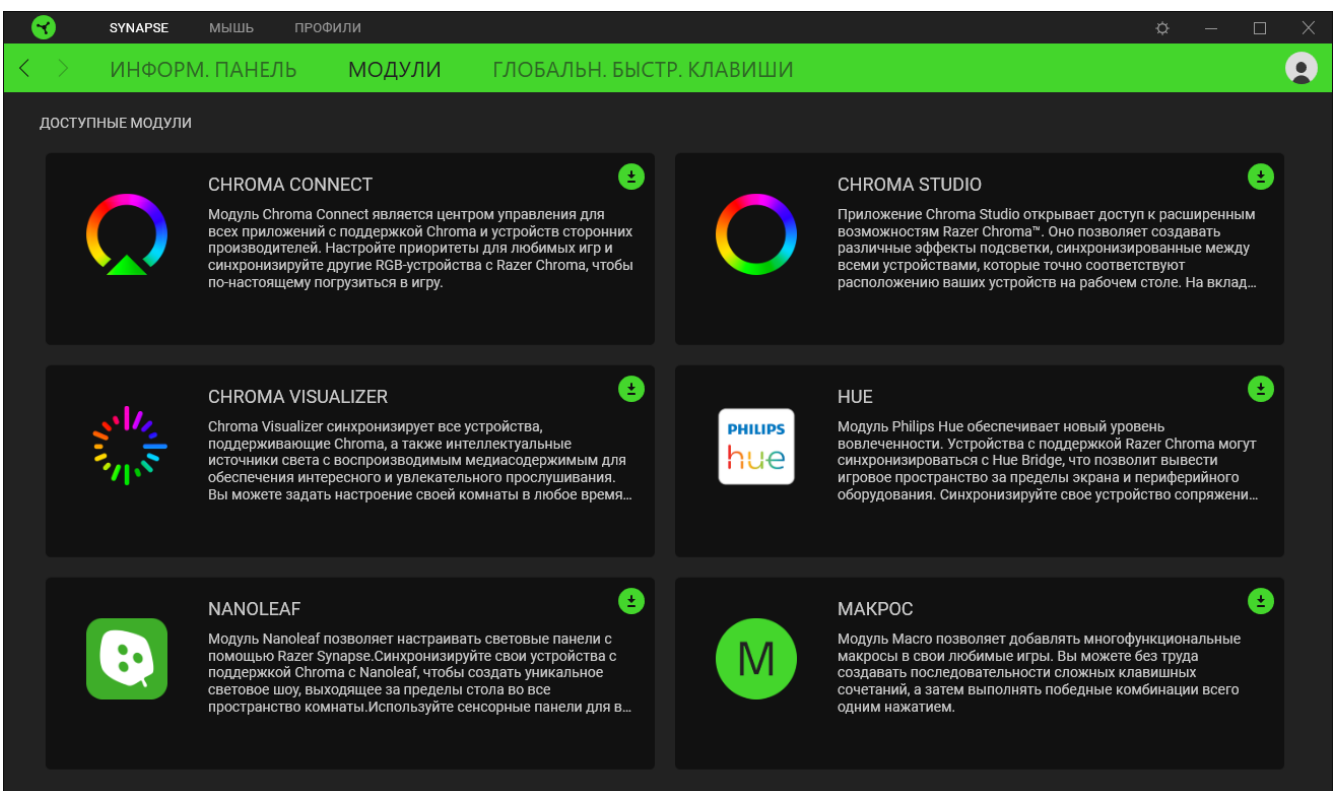

#### **Глобальн. быстр. клавиши**

Привязывайте действия или функции Razer Synapse к пользовательским сочетаниям клавиш периферийных устройств Razer, которые заменяют все привязки клавиш в отдельных профилях. [Подробнее](#page-8-0) о профилях

*Распознаются только сигналы устройств с поддержкой Razer Synapse.*

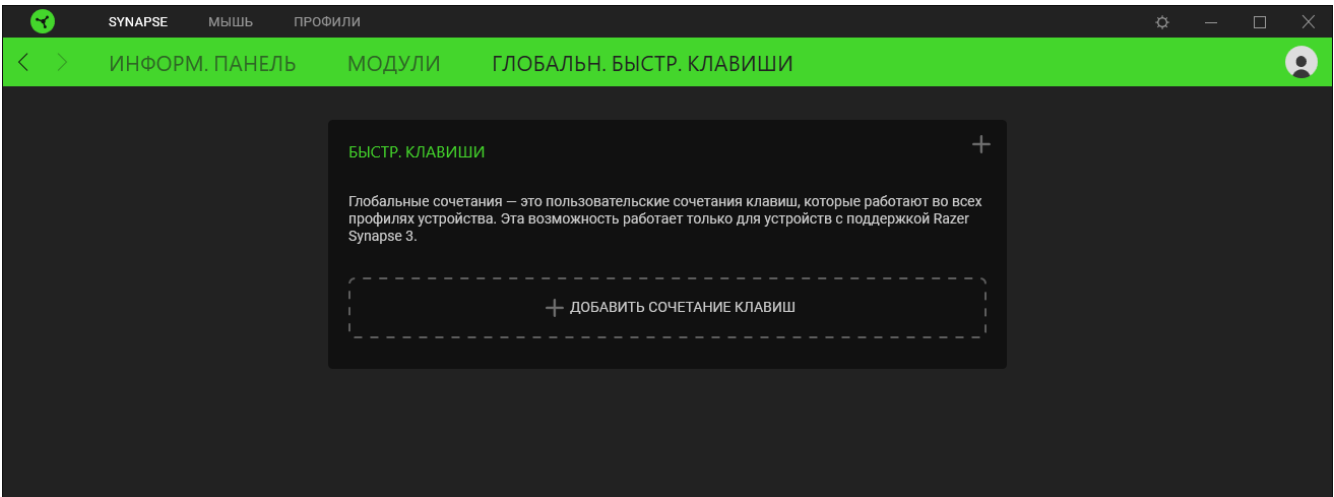

### **ВКЛАДКА «МЫШЬ»**

Вкладка «Мышь» является основной вкладкой для мыши Razer Abyssus Lite. Здесь можно изменить настройки этого устройства, такие как назначения кнопок, чувствительность DPI и подсветку

#### **Настроить**

Вложенная вкладка «Настроить» предназначена для изменения назначений кнопок мыши.

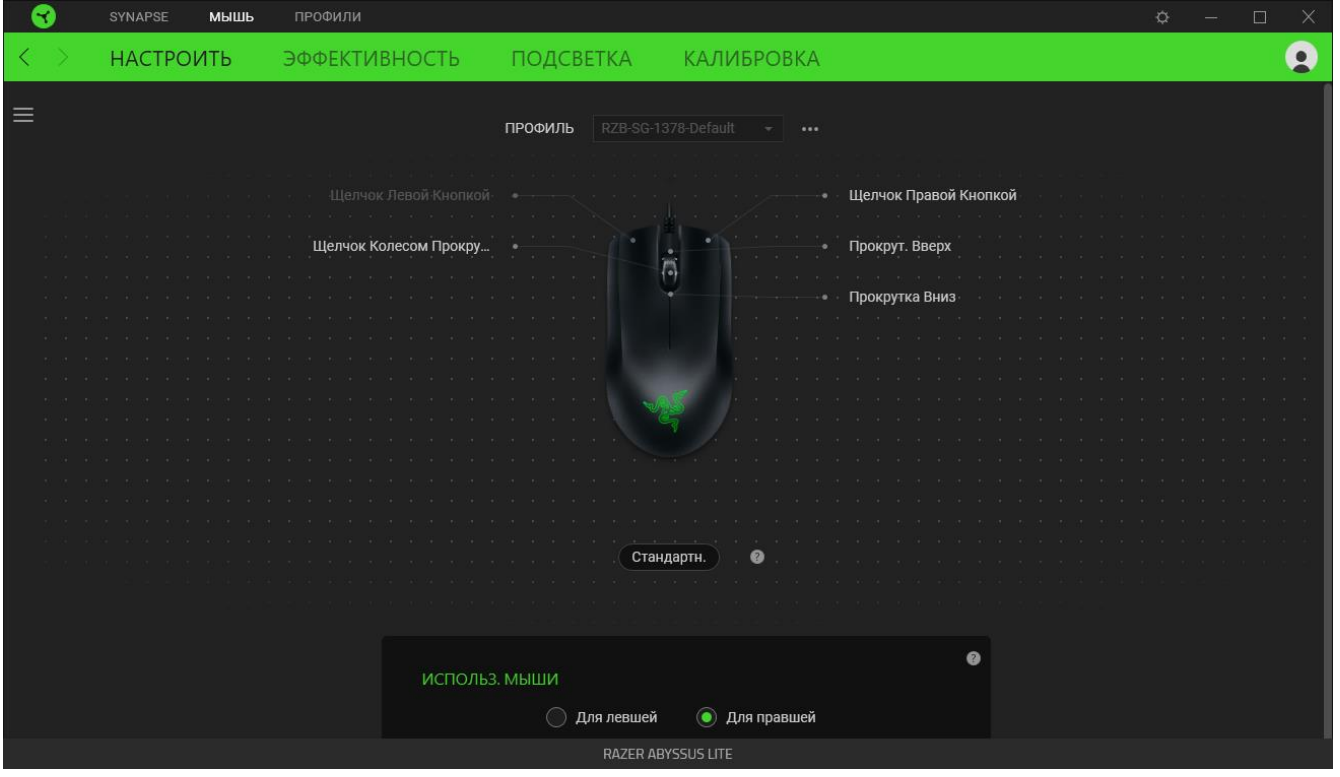

#### <span id="page-8-0"></span>*Профиль*

Профиль — это хранилище данных для хранения всех настроек вашего устройства Razer. По умолчанию имя профиля задается на основе названия вашей системы. Чтобы добавить, переименовать, копировать или удалить профиль, просто нажмите кнопку «Прочее» ( •••).

#### *Использование мыши*

Эта настройка позволяет переключать ориентацию основных и вспомогательных функций мыши при переналадке для левшей или правшей

### Hypershift

Режим Hypershift — это дополнительный набор назначений клавиш, который активируется, если удерживать нажатой клавишу Hypershift. По умолчанию клавиша Hypershift назначается клавише fn на клавиатуре, поддерживающей приложение Razer Synapse, однако в качестве клавиши Hypershift можно также назначить любую кнопку мыши.

### Sidebar

Нажатие на кнопку боковой панели Sidebar ( $\equiv$ ) покажет все текущие назначения кнопок мыши Razer Abyssus Lite.

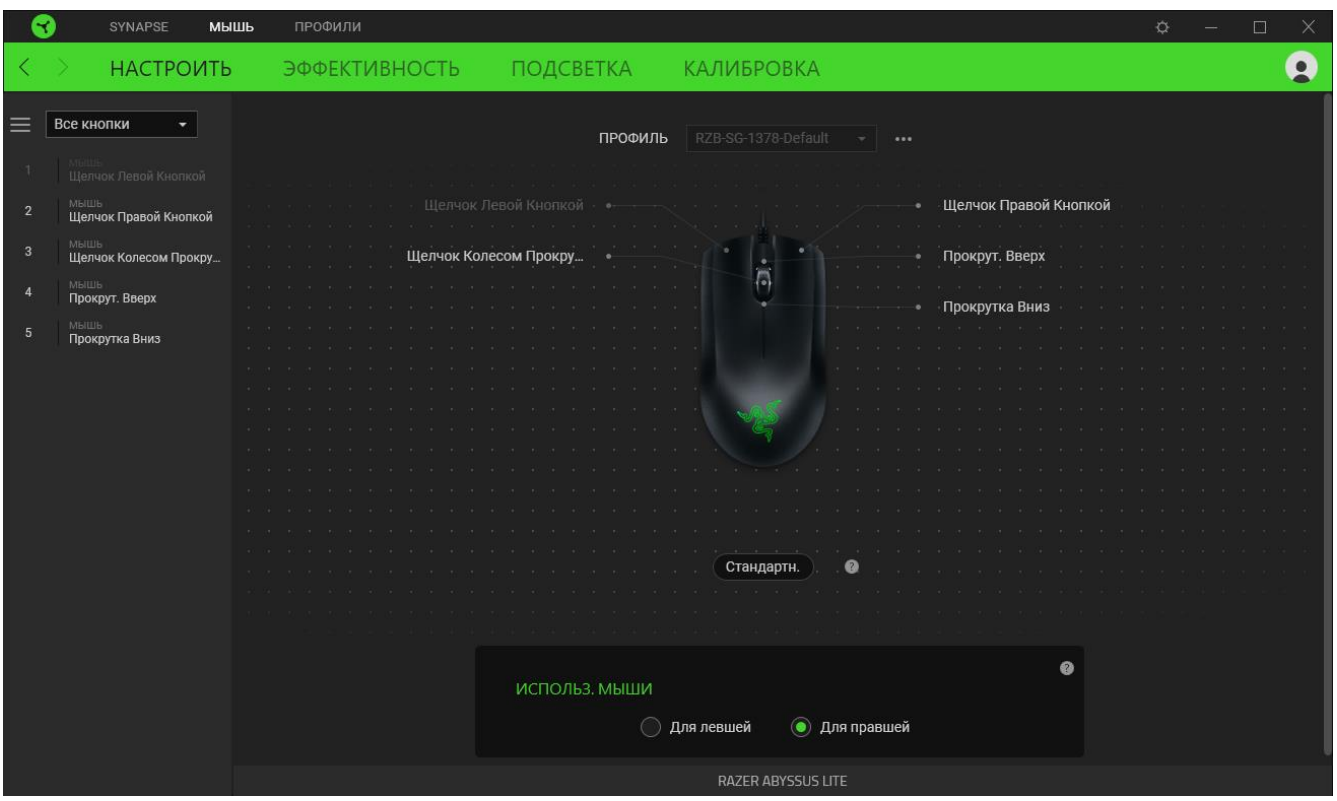

Кроме того, можно перейти к определенному назначению кнопок, выбрав его на вкладке «Настроить».

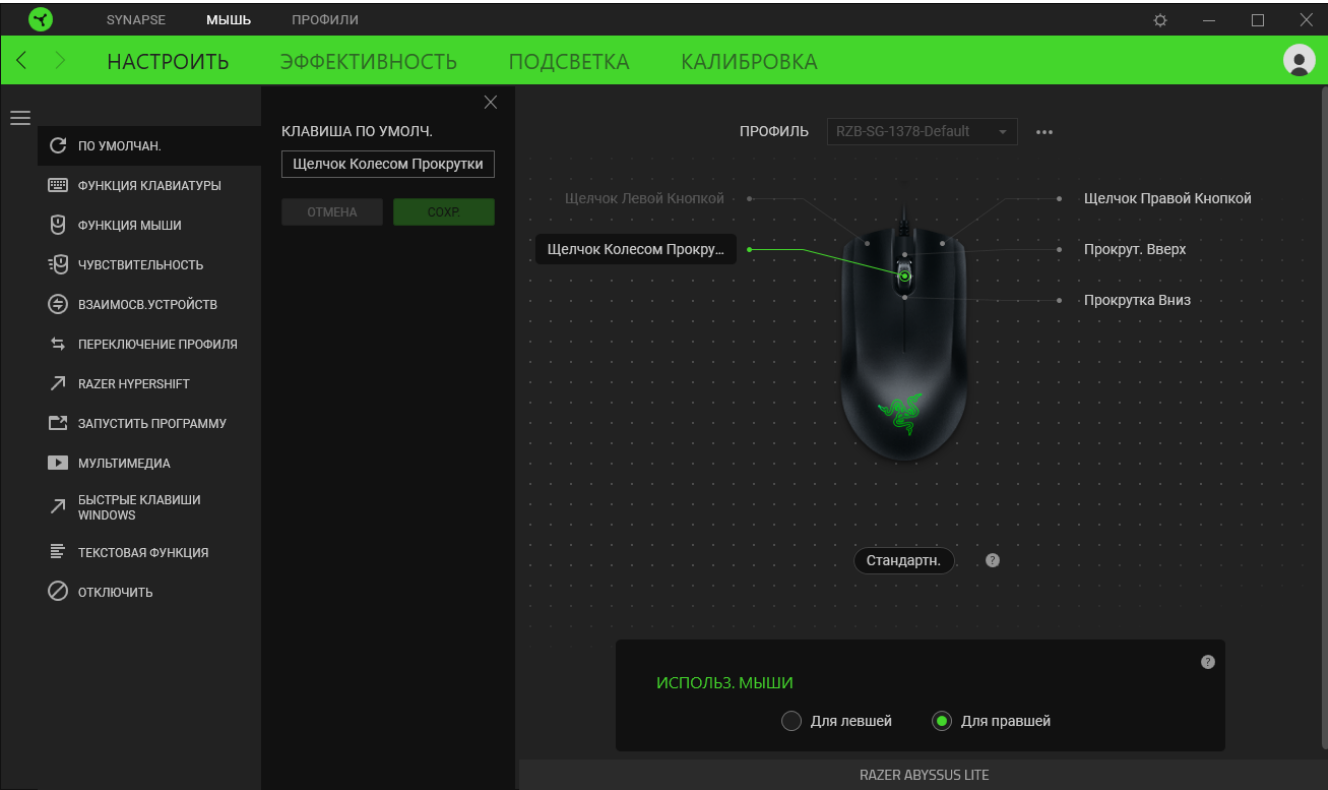

После выбора назначения какой-либо кнопки ее можно изменить ее на одну из следующих функций

### *По умолчанию*

Эта настройка позволяет вернуть кнопке мыши ее исходную настройку

### **ЕШ** функция клавиатуры

Эта настройка изменяет назначение кнопки на функцию клавиатуры. Можно также выбрать режим Turbo, который позволяет эмулировать многократное нажатие клавиши с необходимой функцией при нажатии и удерживании клавиши.

# Функция мыши

Эта настройка заменяет текущее назначение клавиши на другую функцию мыши. Для некоторых функций мыши можно также выбрать режим Turbo, чтобы контролировать число срабатываний функции при нажатии и удерживании клавиши.

# Чувствительность

Эта функция позволяет одним нажатием кнопки изменять настройку DPI мыши Razer Abyssus Lite. Ниже перечислены параметры функции «Чувствительность» с их описанием.

- **Переключение чувствительности** пока назначенная кнопка удерживается в нажатом положении, чувствительность изменяется до заданного значения DPI. Если отпустить эту кнопку, чувствительность вернется к предыдущему значению.
- **Увеличение чувствительности увеличивает текущее значение чувствительности на** один уровень
- **•** Уменьшение чувствительности уменьшает текущее значение чувствительности на один уровень
- **Оn-The-Fly Sensitivity нажатие назначенной кнопки и вращение колеса прокрутки** вперед или назад увеличивает или уменьшает текущее значение DPI, соответственно.
- **Циклическое переключение чувствительности на уровень вверх увеличивает текущее** значение чувствительности на один уровень. После того, как чувствительность достигнет максимального уровня, при следующем нажатии кнопки она вернется на уровень 1.
- **Циклическое переключение чувствительности на уровень вниз уменьшает текущее** значение чувствительности на один уровень. После того, как чувствительность достигнет уровня 1, при следующем нажатии кнопки она вернется на максимальный уровень.

Щелкните здесь чтобы больше узнать об уровнях [чувствительности](#page-13-0)

### Переключение устройств

Функция взаимосвязи устройств позволяет изменять функции других устройств, подключенных к Razer Synapse. Некоторые из этих функций влияют на другие устройства, например, использование игровой клавиатуры Razer для изменения чувствительности игровой мыши Razer.

### $M$  Макрос

Макросом называют предварительно запрограммированную последовательность нажатий клавиш и кнопок, которые выполняются через точные промежутки времени. Данная функция будет видна, только если установлен модуль «Макрос».

### Переключение профиля

Функция «Переключение профиля» позволяет быстро изменять профили и загружать новый набор назначений кнопок. При каждом переключении профилей на экран выводится уведомление.

# Переключить подсветку

С помощью функции «Переключить подсветку» можно легко выбирать между базовыми и дополнительными эффектами подсветки. Данная функция будет видна, только если установлен модуль «Chroma Studio».

### $\overline{\mathcal{A}}$  Razer Hypershift

Назначение для клавиши функции Razer Hypershift позволит активировать режим Hypershift, пока клавиша удерживается нажатой.

### Запустить программу

Функция «Запустить программу» позволяет открыть приложение или веб-сайт с помощью назначенной кнопки При выборе функции «Запустить программу» появятся два варианта, с помощью которых можно найти конкретное приложение, которое требуется открыть, или ввести адрес веб-сайта, который нужно посетить.

### Мультимедиа

Эта настройка позволяет назначать элементы управления мультимедиа вашему устройствуRazer.

### $\nabla$  Клавиши быстрого доступа Windows

Эта настройка позволяет назначить кнопке мыши какую-либо команду быстрого доступа операционной системы Windows. Дополнительную информацию см. на веб-сайте: <support.microsoft.com/kb/126449>

### $\equiv$  екстовая функция

«Текстовая функция» позволяет вводить готовый текст одним нажатием кнопки. Просто напишите нужный текст в указанном поле, и ваш текст будет вводиться каждый раз при нажатии назначенной кнопки Эта функция полностью поддерживает кодировку Unicode и также позволяет вставлять специальные символы из карт символов.

### Отключить

Эта настройка позволяет отключить функцию назначенной клавиши. Данная команда полезна в том случае, если данная кнопка мыши вам временно не нужна или мешает другим игровым функциям

#### **Качество работы**

Вложенная вкладка «Эффективность» позволяет изменять чувствительность, ускорение и частоту опроса

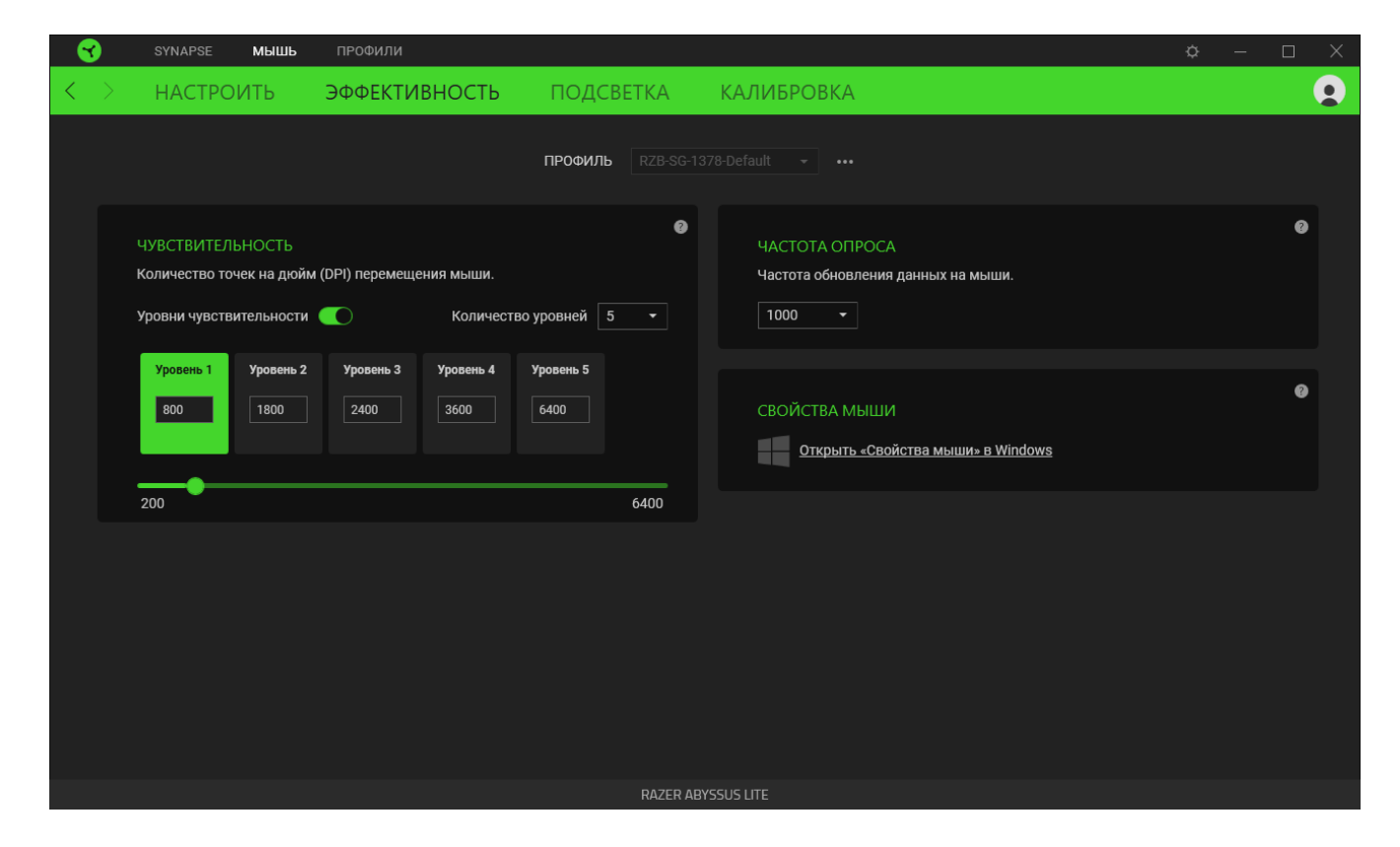

Ниже перечислены параметры производительности с описанием

#### <span id="page-13-0"></span>*Чувствительность*

Чувствительностью называют расстояние, на которое перемещается курсор в зависимости от того, насколько далеко перемещена мышь. Чем выше DPI, тем дальше перемещается курсор при одном и том же перемещении мыши

#### *Частота опроса*

Чем выше частота опроса, тем чаще компьютер получает информацию о состоянии вашей мыши, тем самым увеличивая быстроту реакции указателя мыши. В раскрывающемся меню можно выбрать требуемую частоту опроса 500 Гц (2 мс) и 1 000 Гц (1 мс).

#### *Ускорение*

Функция «Ускорение» увеличивает скорость перемещения курсора в зависимости от того, как быстро вы перемещаете мышь. Чем выше это значение, тем быстрее ускоряется мышь.

#### **Подсветка**

Вложенная вкладка «Подсветка» позволяет изменять настройки подсветки вашего устройства Razer.

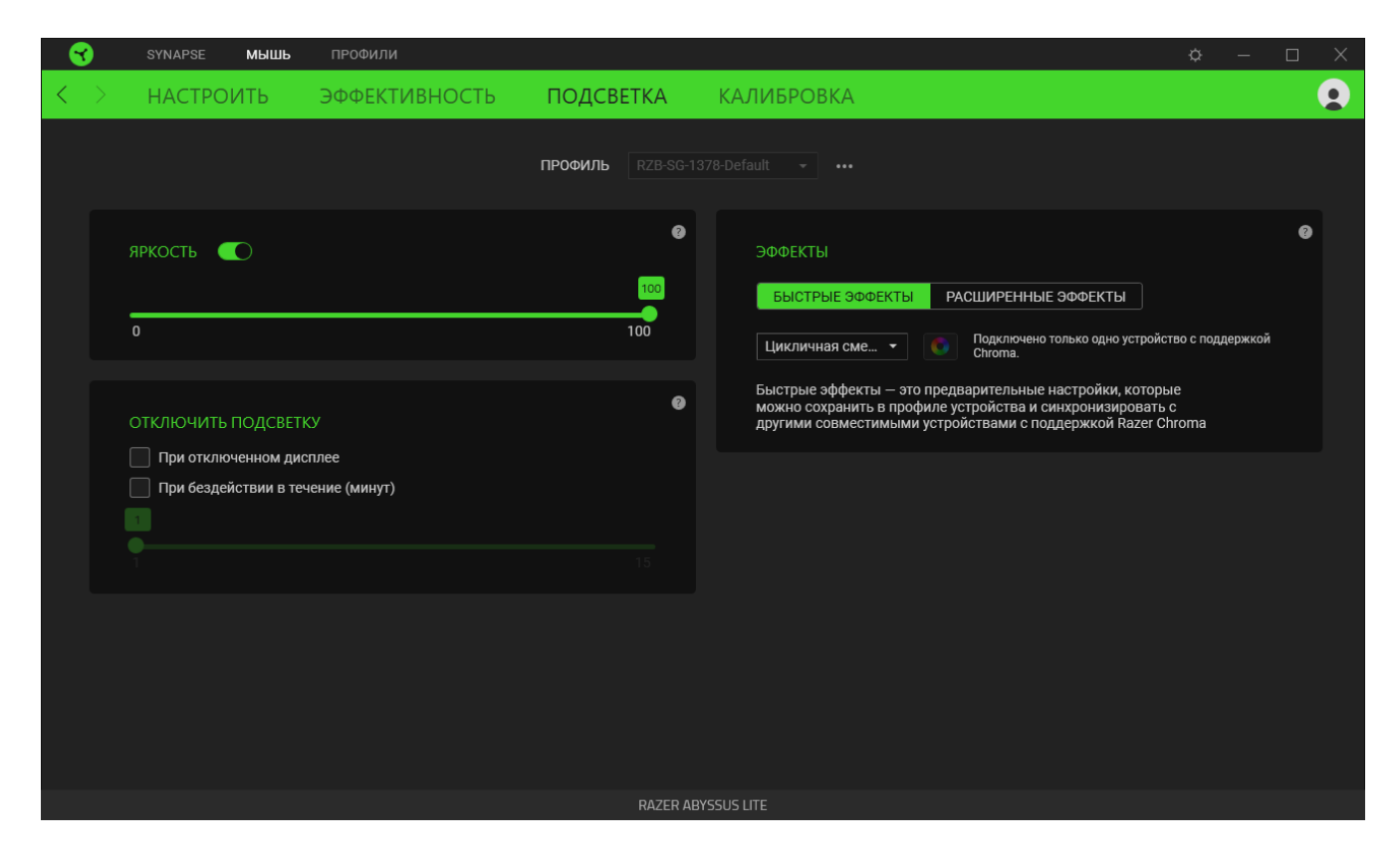

#### *Яркость*

Можно отключить подсветку вашего устройства Razer, переключив параметр «Яркость» или увеличивая / уменьшая яркость с помощью ползункового регулятора.

#### *Отключить подсветку*

Это инструмент энергосбережения, который позволяет отключить подсветку вашего устройства при отключении дисплея и/или автоматически выключать питание при бездействии вашей мыши Razer Abyssus Lite в течение заданного времени.

#### *Быстрые эффекты*

ожно выбрать и применить к подсветке вашей клавиатуры ряд быстрых эффектов, перечисленных ниже.

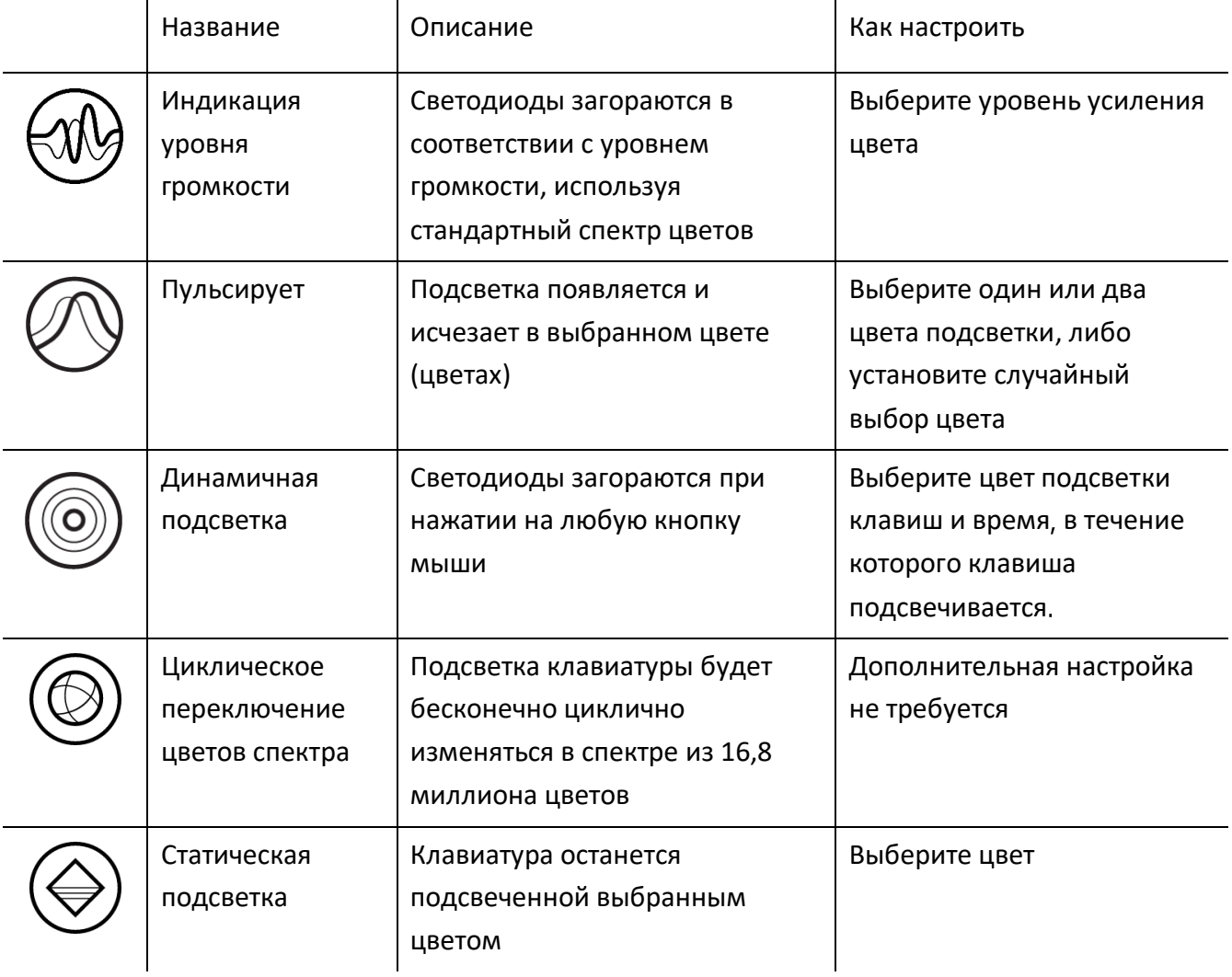

Если у вас имеются другие устройства, поддерживающие Razer Chroma, вы можете быстро синхронизировать их эффекты с вашим устройством Razer, нажав кнопку Chroma Sync ( $\blacksquare$ ).

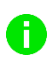

*Примечание: Синхронизация возможна только для тех устройств, которые поддерживают выбранный эффект подсветки.*

#### *Расширенные Эффекты*

Настройка « Расширенные Эффекты » позволяет выбрать эффект Chroma для использования на периферийном устройстве, поддерживающем Razer Chroma. Чтобы приступить к созданию своего эффекта Chroma, просто нажмите кнопку Chroma Studio ( $\boxed{\bullet}$  CHROMA STUDIO).

#### **Калибровка**

Вложенная вкладка «Калибровка» позволяет оптимизировать сенсор Razer Precision к любой поверхности, обеспечив лучшее отслеживание. Чтобы использовать эту функцию, выберите параметр «Добавить поверхность» и выберите нужный пункт из полного списка ковриков для мыши Razer или добавьте собственный коврик для мыши.

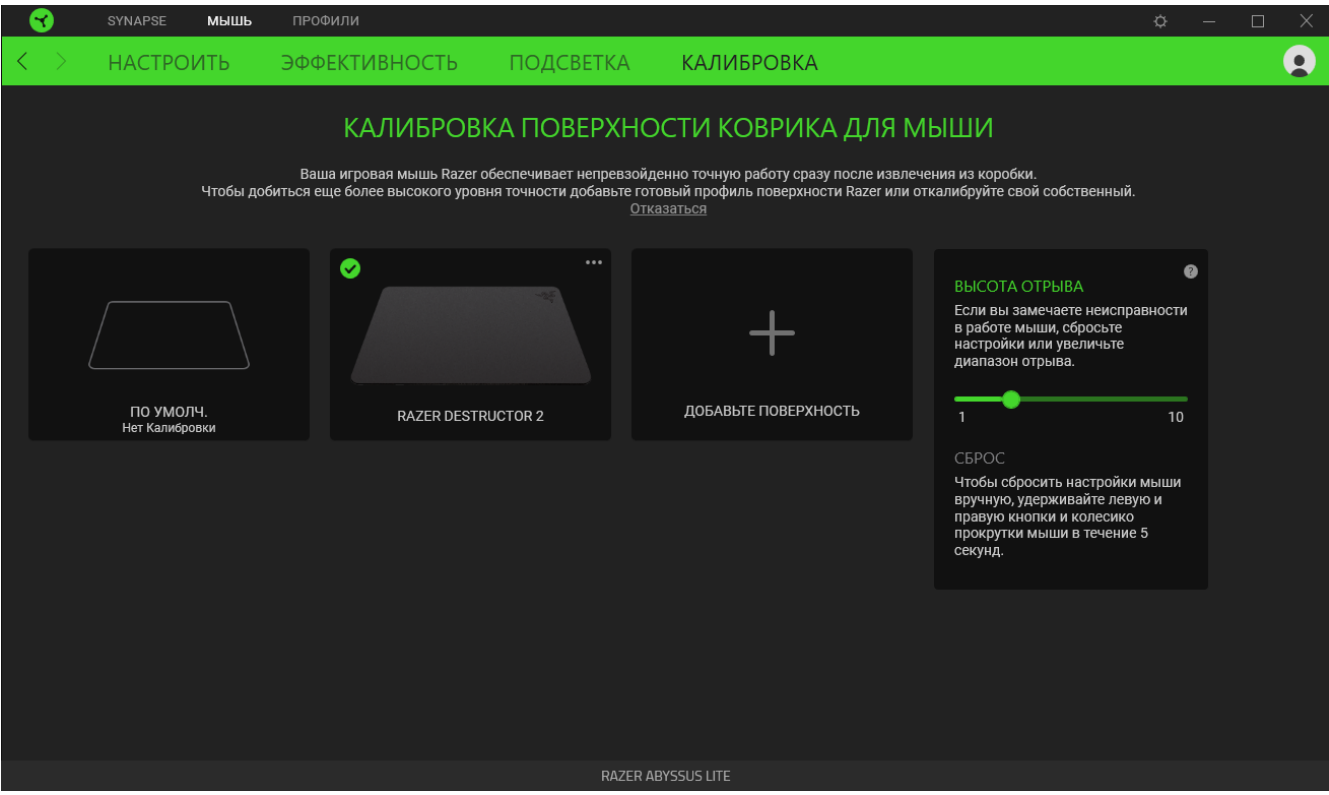

#### *Диапазон отрыва*

Настройка «Диапазон отрыва» позволяет задать расстояние, на которое нужно поднять сенсор над поверхностью, чтобы он прекратил отслеживание, чтобы избежать нежелательного перемещения курсора

### **ВКЛАДКА «ПРОФИЛИ»**

Вкладка «Профили» позволяет удобно управлять всеми вашими профилями и связывать их с вашими играми и приложениями.

#### **Устройства**

С помощью вложенной вкладки «Устройства» можно посмотреть, какое из устройств Razer использует конкретный профиль.

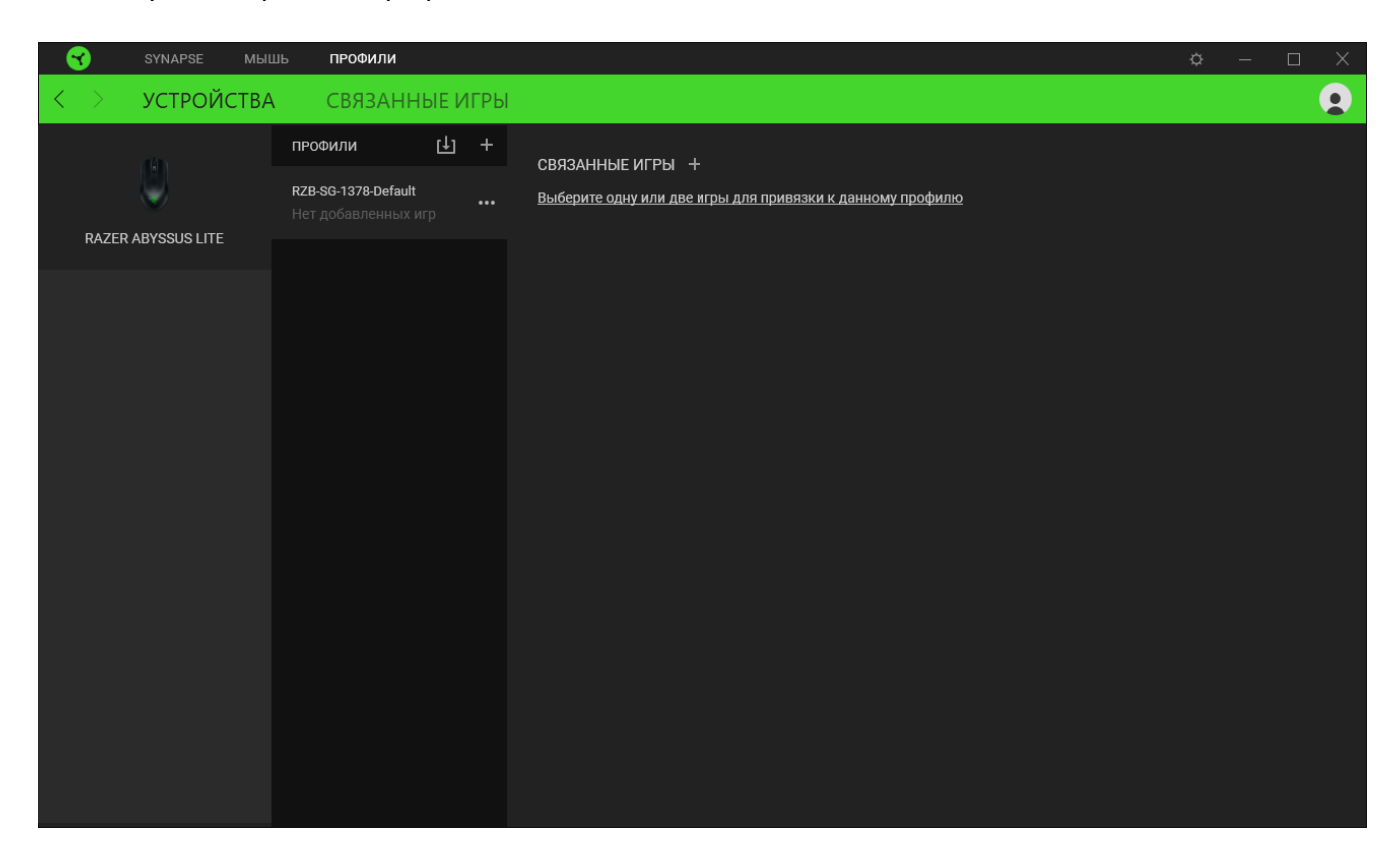

Вы можете импортировать Профили / Эффекты Chroma из компьютера или облака с помощью кнопки «Импорт» ( $\downarrow$ ), либо создать профили в выбранном устройстве или новые Эффекты Chroma для определенных игр с помощью кнопки «Добавить» ( $+$ ). После связывания можно нажать кнопку «Прочее» ( ••• ) соответствующего эффекта Chroma или устройства, чтобы выбрать необходимый эффекта Chroma или профиль устройства. Каждый профиль/Эффекты Chroma можно настроить на автоматическую активацию при запуске какого-либо приложения с помощью настройки «Связать с играми».

#### **Связанные игры**

Вложенная вкладка «Связанные игры» обеспечивает гибкость при добавлении игр, просмотре периферийных устройств, связанных с играми, или поиске добавленных игр. Также можно сортировать игры по алфавиту, времени запуска или частоте запуска. Добавленные игры будут по-прежнему здесь перечислены, даже если они не связаны с устройством Razer.

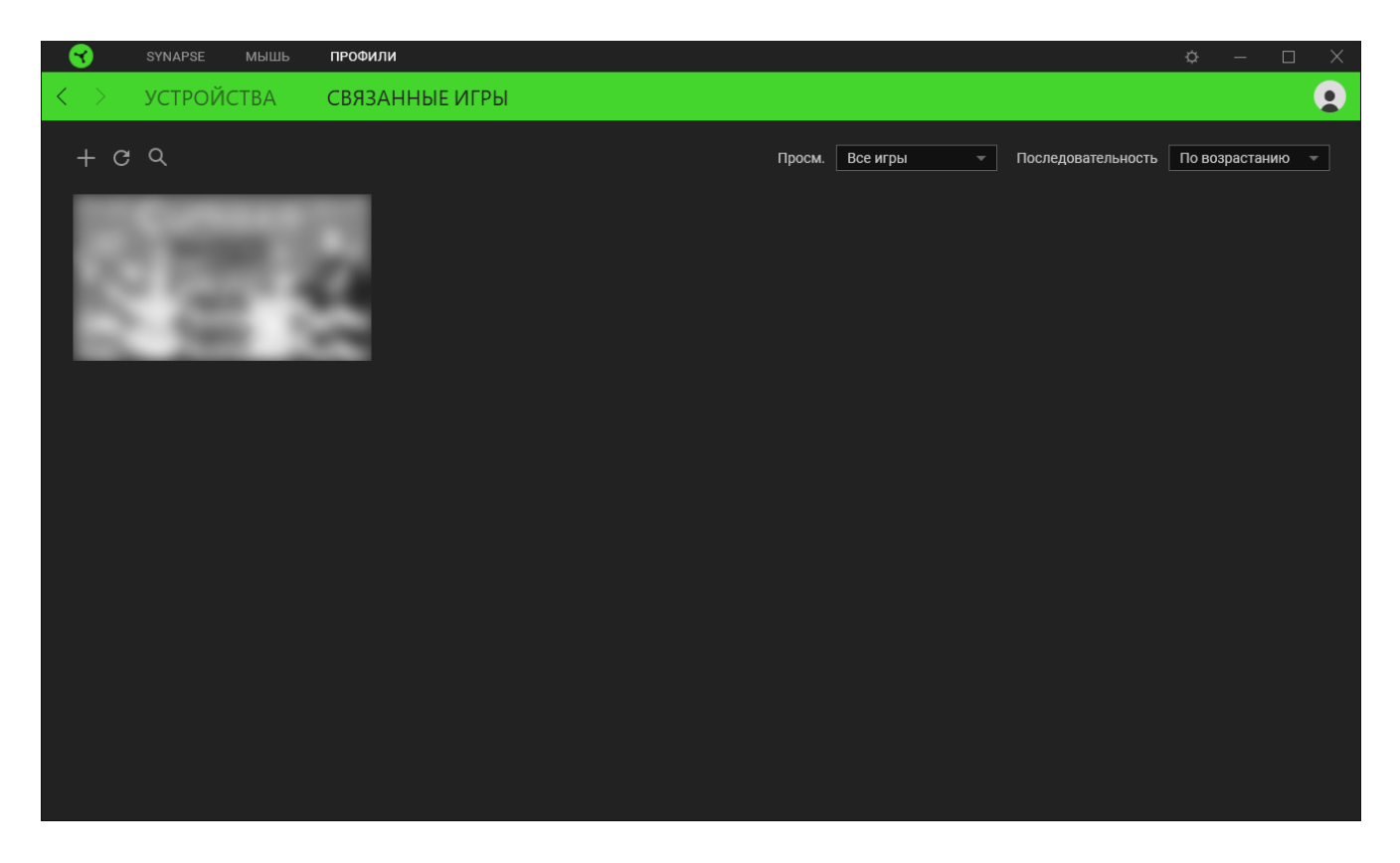

Чтобы связать игру с подключенным устройством Razer, просто щелкните игру в списке, а затем перейдите по ссылке «Выбрать устройство и его профиль для автоматического запуска во время игры», чтобы выбрать устройство Razer для связывания. После связывания можно нажать кнопку «Прочее» (•••) соответствующего привязанного устройства, чтобы выбрать необходимый профиль устройства.

### **ОКНО «НАСТРОЙКИ»**

Окно «Настройки» можно открыть, нажав кнопку ( $\heartsuit$ ) в Razer Synapse. В этом окне можно настраивать поведение устройства при запуске и отображать язык, используемый Razer Synapse, просматривать основное руководство для устройства Razer или выполнять сброс к заводским настройкам для любого подключенного устройства Razer.

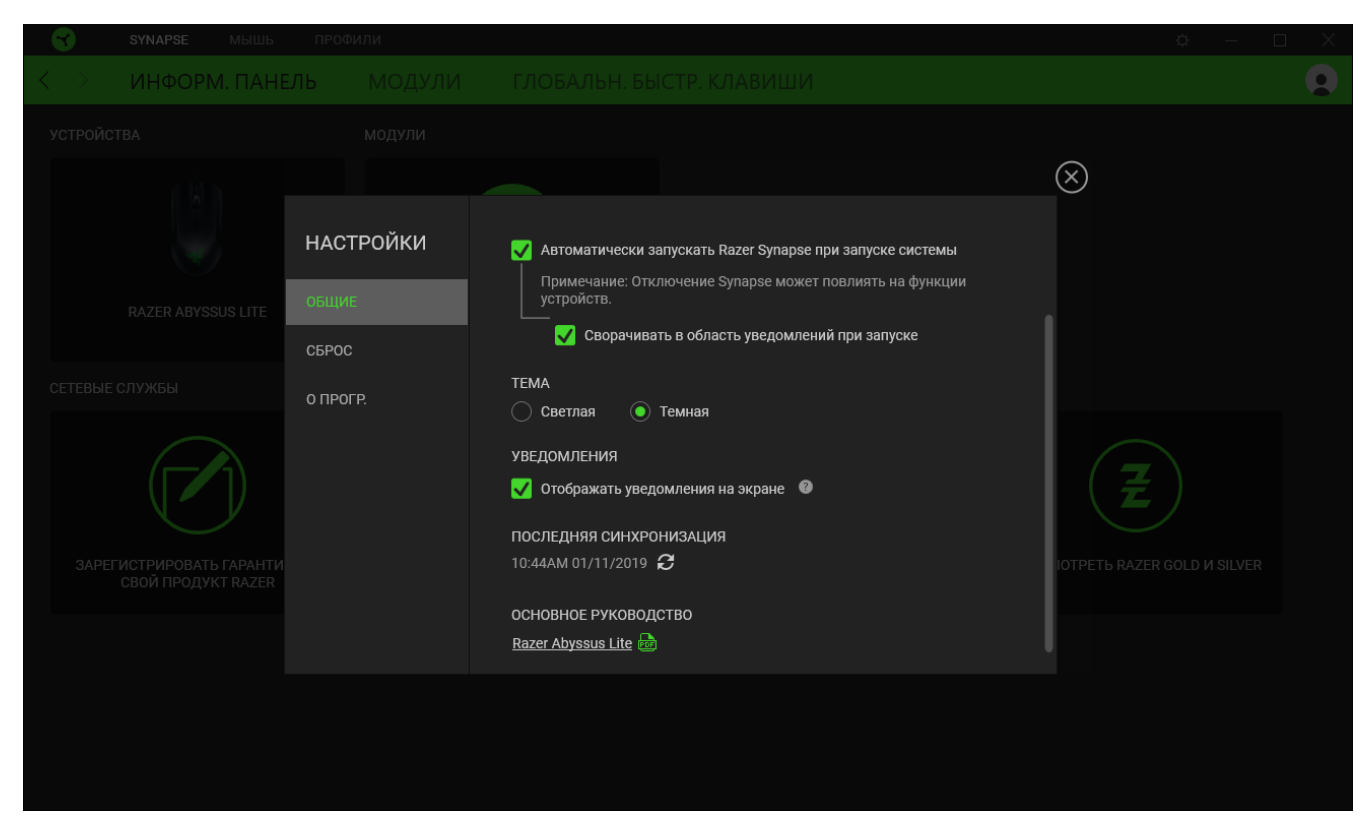

#### **Вкладка «Общие»**

На вкладке «Общие» (вкладка по умолчанию) можно изменить язык интерфейса программного обеспечения, поведение при запуске и тему, а также посмотреть основное руководство для всех подключенных устройств Razer. Кроме того, можно вручную синхронизировать профили с облаком ( $\mathcal C$ ) или просмотреть основное руководство по всем подсоединенным устройствам Razer и установленным модулям.

#### **Вкладка «Сброс»**

Вкладка «Сброс» сбрасывает параметры любого подключенного устройства Razer к заводским настройкам и/или сбрасывает настройки справки по Razer Synapse для повторного ознакомления с новыми возможностями Razer Synapse при следующем запуске приложения

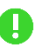

*При сбросе параметров устройства все профили для выбранного устройства и все профили в его встроенной памяти будут удалены*

### **Вкладка «О программе»**

Вкладка «О программе» отображает краткую информацию о ПО, положение об авторских правах, а также актуальные ссылки на условия использования ПО. В этой вкладке можно также проверить обновления ПО или получить быстрый доступ к сообществам Razer.

# <span id="page-21-0"></span>6. БЕЗОПАСНОСТЬ И ОБСЛУЖИВАНИЕ

### **ПРАВИЛА ТЕХНИКИ БЕЗОПАСНОСТИ**

Для обеспечения безопасности при использовании Razer Abyssus Lite рекомендуется следовать приведенным ниже правилам:

Если при работе с устройством возникли неполадки, которые не удалось устранить с помощью рекомендуемых действий, отключите устройство и позвоните по горячей линии Razer или посетите веб-узел [support.razer.com](https://support.razer.com/) для получения технической поддержки. Не пытайтесь выполнять обслуживание или ремонт устройства самостоятельно.

Не разбирайте устройство (это сделает гарантию недействительной) и не пытайтесь выполнять обслуживание самостоятельно. Также не следует использовать устройство при токовой нагрузке, не соответствующей нормативным характеристикам.

Не допускайте контакта устройства с жидкостью, сыростью или влагой. Используйте устройство только при температуре от 0˚C (32°F) до 40˚C (104°F). Если во время работы температура выйдет за пределы допустимого диапазона, выключите устройство и отсоедините его, пока не установится оптимальный температурный режим.

Избегайте попадания луча мыши прямо в глаза. Следует помнить, что луч всегда включен и НЕ виден невооруженным глазом.

### **УДОБСТВО**

Исследования показывают, что длительно повторяющиеся монотонные движения, неудобное размещение периферийных устройств компьютера, неправильное положение тела и неверные приемы работы способны вызвать неприятные физические ощущения, привести к нервному переутомлению и излишнему напряжению сухожилий и мышц. Ниже перечислены некоторые рекомендации для предупреждения вреда здоровью и сохранения комфортных условий при работе Razer Abyssus Lite.

- 1. Располагайте клавиатуру и монитор прямо перед собой, рядом поместите мышь. Держите локти сбоку от тела, не отводя их слишком далеко. При этом мышь должна находиться на таком расстоянии, чтобы за ней не нужно было тянуться.
- 2. Отрегулируйте высоту стула и стола таким образом, чтобы клавиатура и мышь находились на уровне локтей или чуть ниже.
- 3. Поставьте ноги на опору, сядьте прямо и расслабьте плечи.
- 4. Во время игры расслабьте кисть руки и держите ее ровно. При повторении одних и тех же игровых действий старайтесь не держать руки в согнутом, вытянутом или вывернутом положении слишком долго.
- 5. Не следует долгое время опираться запястьем на жесткую поверхность. Используйте подставку под запястье для поддержки запястья во время игры.
- 6. Настройте клавиши на мыши в соответствии с вашим стилем игры, чтобы свести к минимуму повторяющиеся или неудобные движения во время игры.
- 7. Не следует находиться в одном положении на протяжении всего дня. Время от времени вставайте и отходите от стола, делайте упражнения для рук, плеч, шеи и ног, чтобы снять напряжение.

Если во время работы с клавиатурой у вас возникают какие-либо неприятные физические ощущения — боль, онемение или покалывание в руках, запястьях, локтях, плечах, шее или спине, — немедленно обратитесь за консультацией к врачу.

### **ОБСЛУЖИВАНИЕ И ЭКСПЛУАТАЦИЯ**

Для поддержания мыши Razer Abyssus Lite в рабочем состоянии требуется минимальное техническое обслуживание. Раз в месяц рекомендуется отключать устройство от компьютера и протирать мягкой тканью или очищать ватной палочкой, чтобы не скапливались пыль и грязь. Не используйте мыло или агрессивные чистящие вещества

Для полного использования возможностей перемещения и контроля настоятельно рекомендуется использовать коврик для мыши высшего класса от Некоторые поверхности могут вызвать чрезмерный износ основания мыши и сократить срок ее эксплуатации

Следует отметить, что датчик мыши Razer Abyssus Lite «настроен» или оптимизирован специально под коврики для мыши от Razer. Это означает, что тщательное тестирование датчика подтвердило, что считывание и отслеживание движений мыши Razer Abyssus Lite лучше всего выполняется на ковриках для мыши от

# <span id="page-23-0"></span>7. ЮРИДИЧЕСКАЯ ИНФОРМАЦИЯ

# **АВТОРСКИЕ ПРАВА И ИНФОРМАЦИЯ ОБ ИНТЕЛЛЕКТУАЛЬНОЙ СОБСТВЕННОСТИ**

© Razer Inc. 2018 г. Патент на стадии рассмотрения. Все права защищены. Razer, девиз «For Gamers. By Gamers», «Powered by Razer Chroma» логотип, логотип с изображением трехголовой змеи и логотип Razer являются товарными знаками или зарегистрированными тварными знаками корпорации Razer Inc. или ее дочерних компаний в США и других странах. Все остальные товарные знаки принадлежат соответствующим владельцам.

Windows and the Windows logo are trademarks of the Microsoft group of companies.

Компания Razer Inc. ("Razer") может иметь авторские права, товарные знаки, секреты производства, патенты, заявки на патенты или иные имущественные права интеллектуального характера (зарегистрированные или незарегистрированные) в отношении описываемой продукции в этом руководстве. Данное основное руководство не представляет собой лицензию на любые из указанных авторских прав, товарные знаки, патенты или другие права интеллектуальной собственности. Продукт Razer Abyssus Lite («Продукт») может отличаться от его изображений на упаковке или в иных случаях. Компания Razer не несет ответственности за подобные отличия или за любые опечатки, которые могут встретиться. Вся содержащаяся в документе информация может быть изменена в любое время без предварительного уведомления.

### **ОГРАНИЧЕННАЯ ГАРАНТИЯ НА ПРОДУКТ**

Самые новые действующие условия ограниченной гарантии на продукт приведены на сайте [razer.com/warranty](https://razer.com/warranty).

### **ОГРАНИЧЕНИЕ ОТВЕТСТВЕННОСТИ**

Ни в каких случаях компания Razer не несет ответственности за упущенную выгоду, утраченную информацию или данные, а также за любой специальный, случайный, прямой или косвенный ущерб, нанесенный любым способом при распространении, продаже, перепродаже, использовании или невозможности использования Продукта. Ни при каких обстоятельствах компания Razer не несет ответственности за расходы, превышающие розничную стоимость Продукта.

### **ОБЩИЕ СВЕДЕНИЯ**

Данные условия должны регулироваться и толковаться в соответствии с местным законодательством, действующим на территории, где был куплен Продукт. Если любое из этих условий будет признано неверным или неосуществимым, это условие (в зависимости от того, насколько оно будет признано неверным или неосуществимым) будет считаться отдельным и не затрагивающим законную силу остальных условий. Компания Razer сохраняет за собой право внесения изменений в какое-либо условие в любое время без предварительного уведомления.